# ESMPRO/JMSS Ver7.0 ユーティリティ

ユーザーズマニュアル

# は し が き

本書は、JMSS ユーティリティで提供しているコマンドについて説明しています。 本書の構成は次のとおりです。

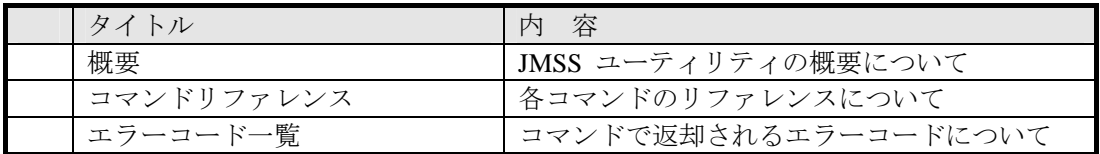

なお、セットアップ方法については、セットアップカードを参照してください。

2007 年 1 月 初 版

#### 備考

- (1) 本書はMicrosoft® Windows® 2000、Microsoft® Windows® Server 2003に対応しています。
- (2) Microsoftは米国Microsoft Corporationの登録商標です。 Windowsは米国Microsoft Corporationの米国およびその他の国における登録商標です。 Windows 2000はMicrosoft® Windows® 2000 Advanced Server、Microsoft® Windows® 2000 Server、 Microsoft® Windows® 2000 Professionalの略称です。 JMSSは、NECソフト株式会社の登録商標です。 その他の会社名、商品名は各社の商標または登録商標です。

# 目次

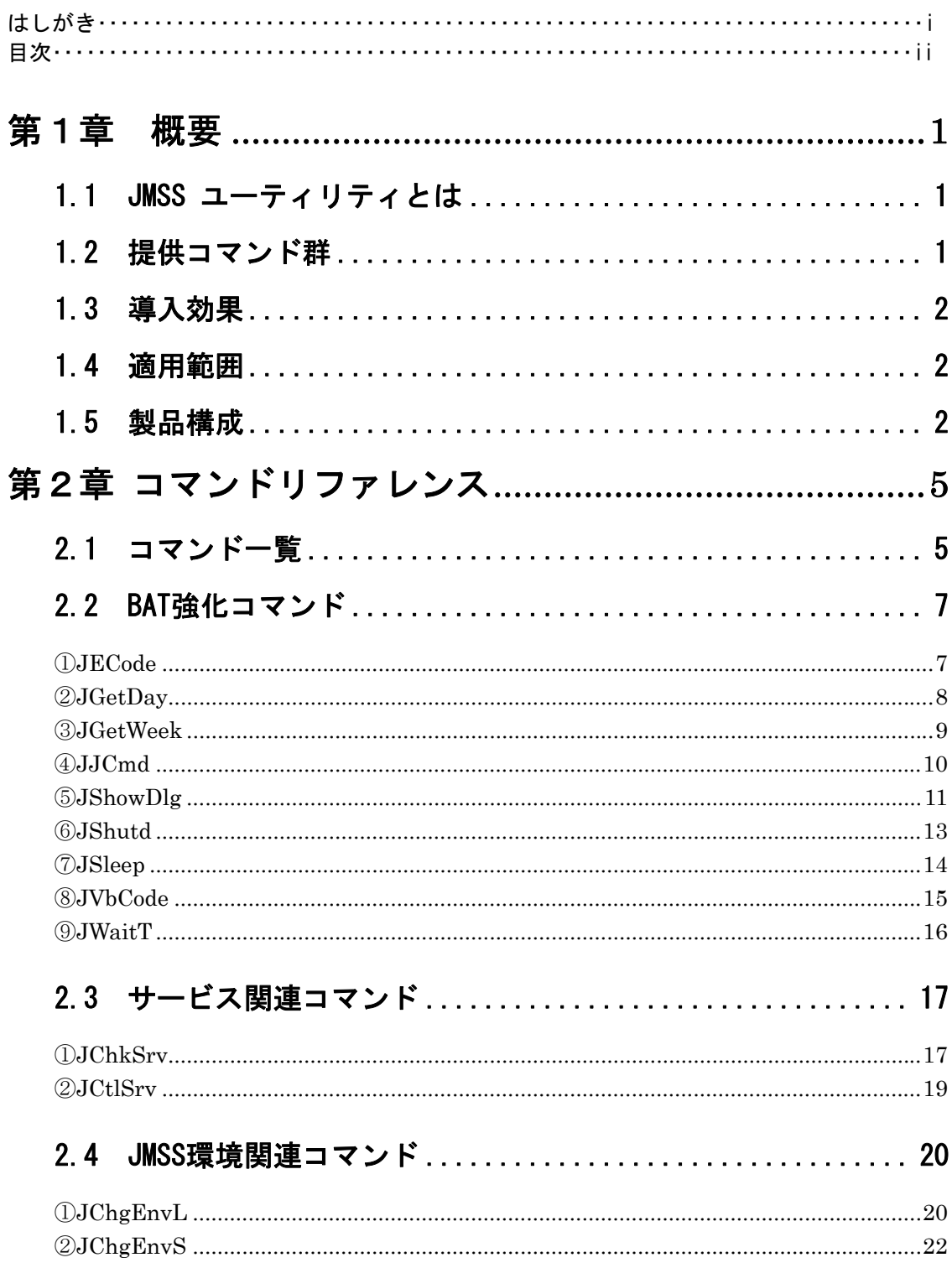

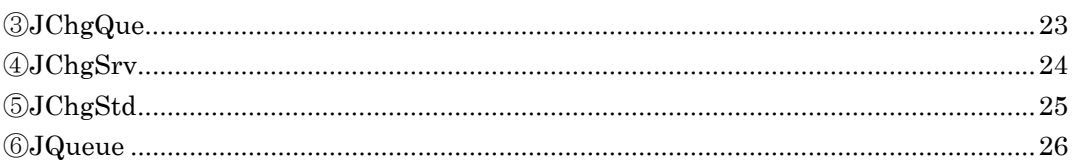

# 2.5 JMSSジョブ情報関連コマンド ............................28

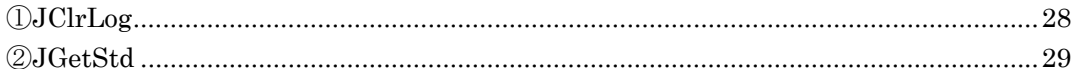

# 2.6 JMSSスケジュール関連コマンド............................30

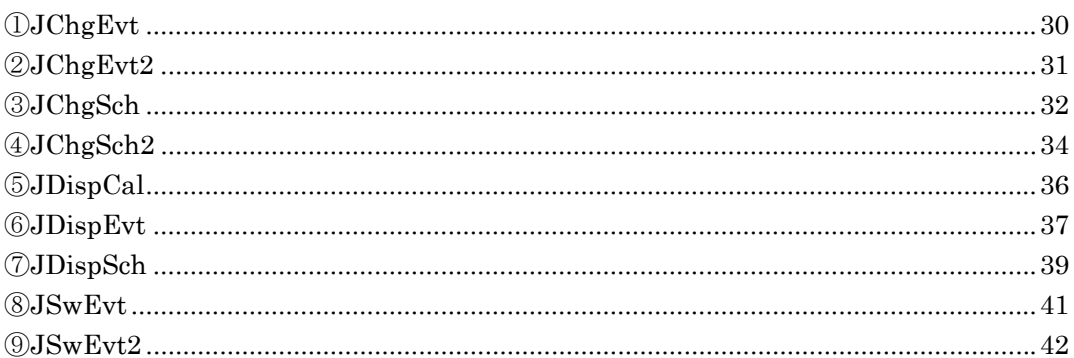

# 2.7 JMSSメニュー関連コマンド ...............................43

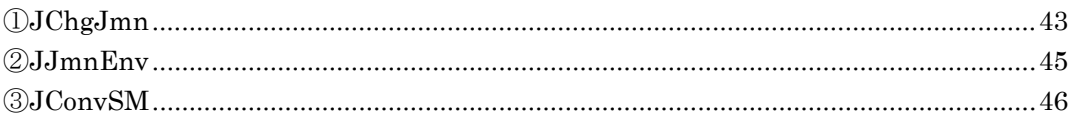

# 2.8 JMSSジョブネット関連コマンド...........................47

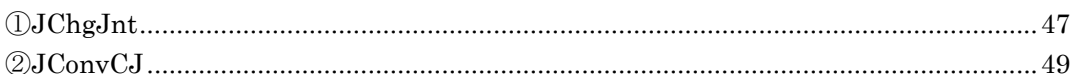

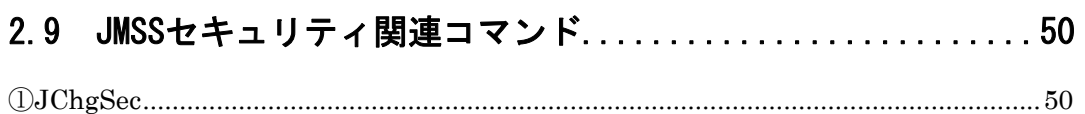

# 

# <span id="page-6-0"></span>第1章 概要

# **1.1 JMSS** ユーティリティとは

JMSS ユーティリティは、JMSSから利用できるコマンド群を提供しています。 スケジュール・カレンダーデータの自動配布や、キューの開閉・JMSSセキュリティ 等の動的変更が可能となります。

# **1.2** 提供コマンド群

#### ■**BAT**強化コマンド

BATコマンドを機能強化するコマンドを提供します。

#### ■サービス関連コマンド

サービス(JMSS以外のサービスを含む)の制御を行うコマンドを提供します。

#### ■**JMSS**環境関連コマンド

JMSSの動作環境を制御/出力を行うコマンドを提供します。

#### ■**JMSS**ジョブ情報関連コマンド

JMSSのジョブ情報の制御/出力を行うコマンドを提供します。

#### ■**JMSS**スケジュール関連コマンド

JMSSのスケジュール情報の制御/入出力を行うコマンドを提供します。

#### ■**JMSS**メニュー関連コマンド

JMSSのメニューファイルおよびメニュー環境情報の制御を行うコマンドを提供 します。

#### ■**JMSS**ジョブネット関連コマンド

JMSSのジョブネットファイルの制御を行うコマンドを提供します。

#### ■**JMSS**セキュリティ関連コマンド

JMSSのセキュリティ情報の制御/出力を行うコマンドを提供します。

# <span id="page-7-0"></span>**1.3** 導入効果

- ・BAT強化コマンドが提供されることにより、BATファイル内で柔軟な処理が記述で きます。
- ・BATファイルやCUI等からJMSSの各機能が利用できます。
- ・JMSSのスケジュール機能と連携すれば、JMSSの各環境(キューの開閉状態やJMSS セキュリティ等)を動的に変更できます。
- ・スケジュールデータの自動配布が可能になります。

# **1.4** 適用範囲

JMSS ユーティリティは、JMSSVer7.xがインストールされているマシンでのみ動作し ます。

# **1.5** 製品構成

#### **JTOOL**ディレクトリ

JTool.txt 追加説明

DeIsLx.isu インストールログファイル

<次ページへつづく>

# **JTOOL¥BIN**ディレクトリ

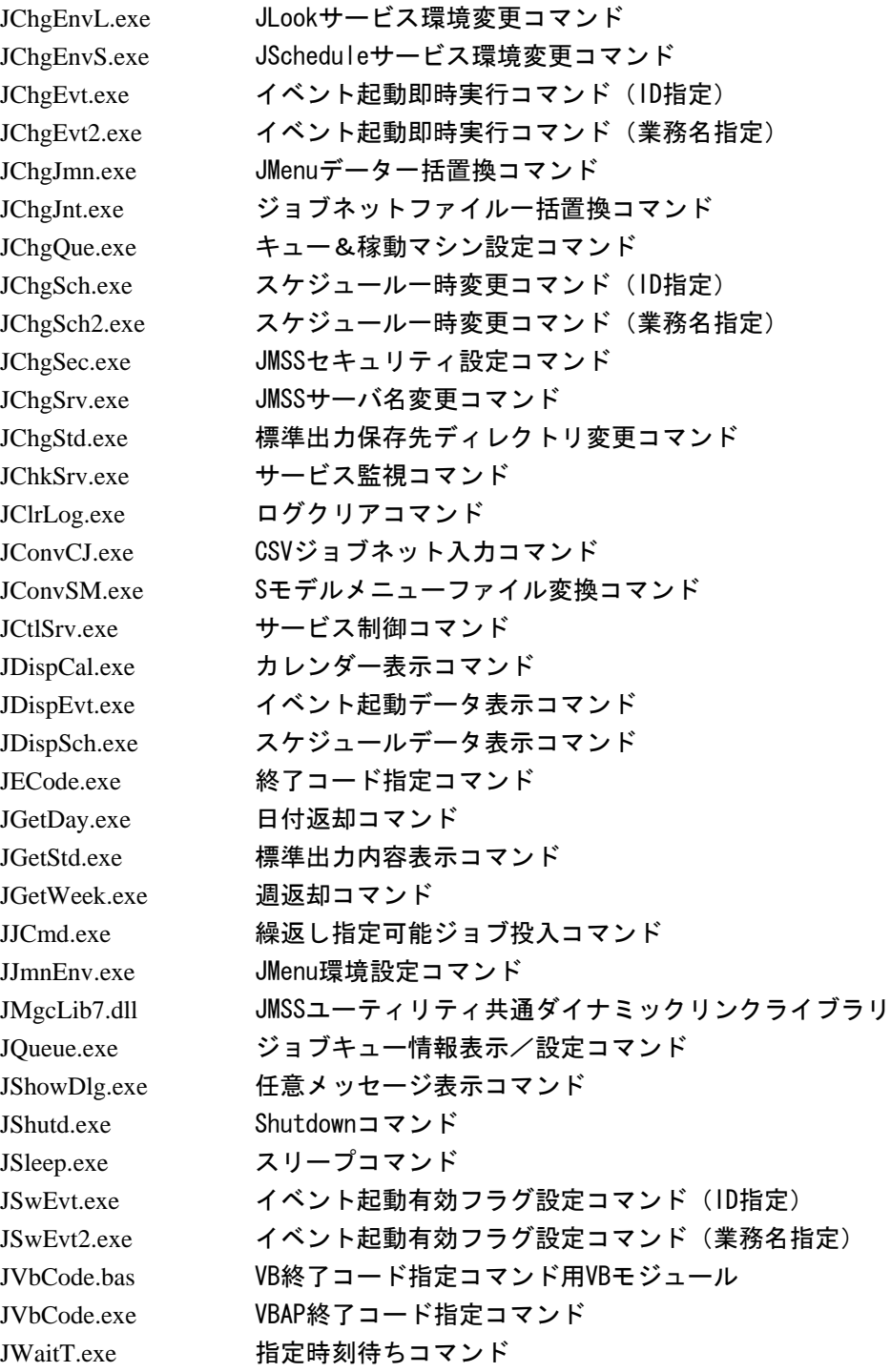

### **JTOOL¥SAMPLE**ディレクトリ

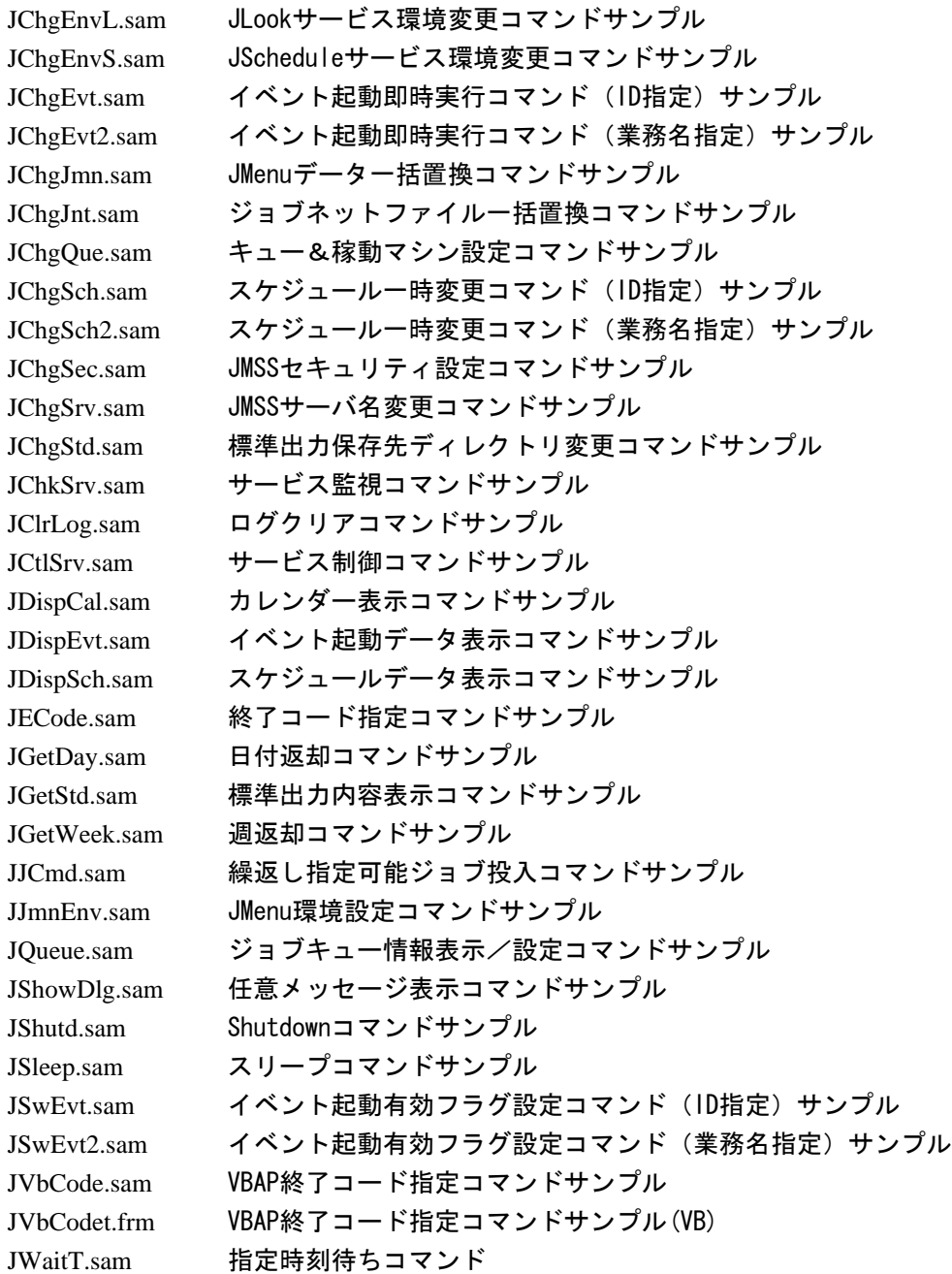

# <span id="page-10-0"></span>第2章 コマンドリファレンス

# **2.1** コマンド一覧

### ○**BAT**強化コマンド

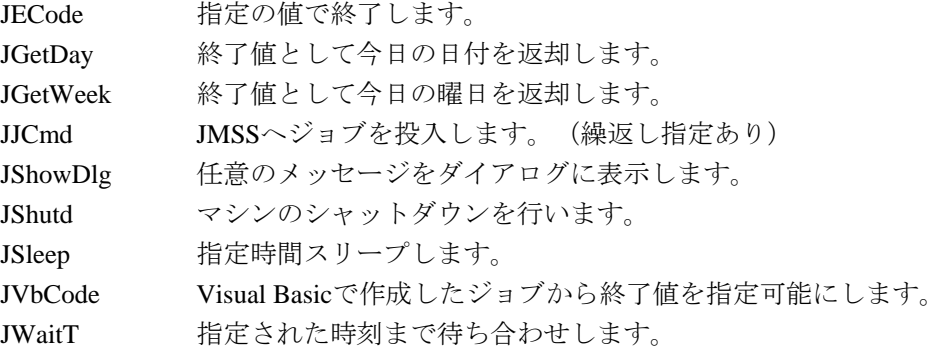

#### ○サービス関連コマンド

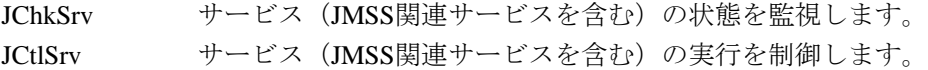

#### ○**JMSS**環境関連コマンド

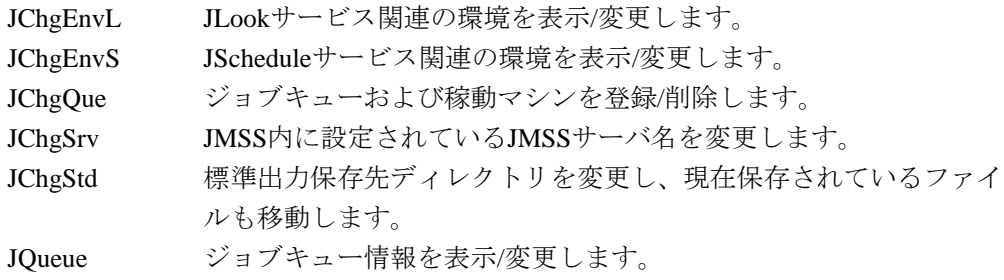

#### ○**JMSS**ジョブ情報関連コマンド

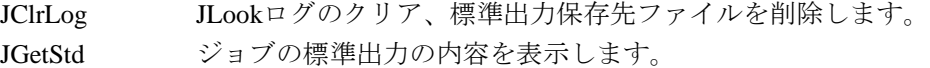

#### ○**JMSS**スケジュール関連コマンド

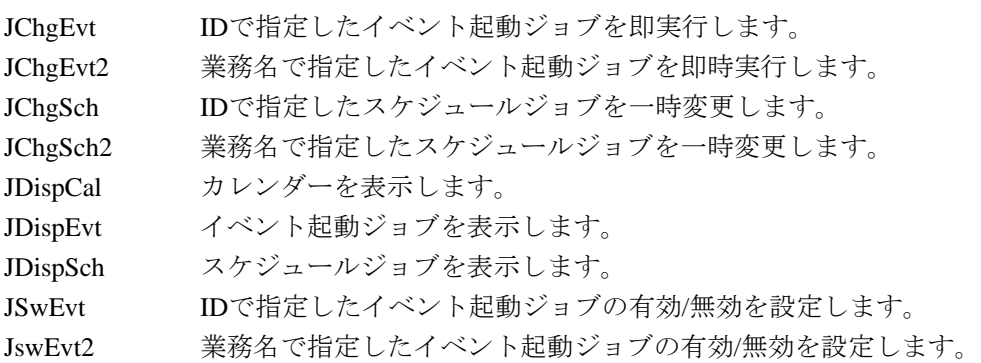

#### ○**JMSS**メニュー関連コマンド

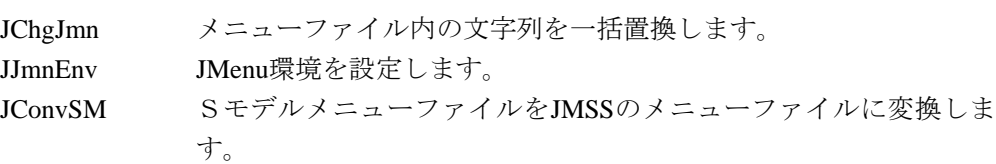

#### ○**JMSS**ジョブネット関連コマンド

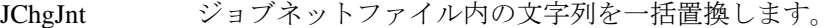

JConvCJ JMSS/JBuildからCSV形式で出力されたファイル(\*.CSV)や、表計算 ソフトなどで作成したCSV形式のファイルを、ジョブネットワーク ファイルに変換します。

#### ○**JMSS**セキュリティ関連コマンド

JChgSec JMSSのセキュリティを表示/設定します。

# <span id="page-12-0"></span>**2.2 BAT** 強化コマンド

### ①JECode

JECode.exe は指定された値で終了します。

構文 JECode.exe 終了コード

パラメータ 終了コード 終了コードとする値を10進数または16進数で指定します。 最初に"0x"が指定された場合は16進数とみなし、それ以外の場合は 10進数とみなします。 <値形式> 0xN | N <値範囲> -2,147,483,648~2,147,483,647(10進数) 00000000~FFFFFFFF(16進数)

- 終了コード 正常終了 パラメータ指定された値を返却します。 異常終了 「第3章 エラーコード一覧」を参照してください。
- セキュリティ 全ユーザ
- 例: copyコマンドが正常に終了した場合は終了コードが"1"となり、異常終了した場合 は終了コードが"10"(0xA)となります。

#### JECode.bat

 jcmd /o cmd.exe /c copy c.dat d.dat IF NOT ERRORLEVEL 1 JECode.exe 10 & EXIT JECode.exe 1

# <span id="page-13-0"></span>**JGetDay**

### ②JGetDay

JGetDay.exe は今日の日付を返却します。

構文 JGetDay.exe [日付種別]

パラメータ 日付種別 日付種別として以下のいずれかを指定します。 省略時は日を返却します。

- /d 日を返却します。
- /m 月を返却します。
- /y 年を返却します。
- 終了コード 正常終了 日付を返却します。 異常終了 「第3章 エラーコード一覧」を参照してください。
- セキュリティ 全ユーザ
- 例: 本日が20日のときにのみ、処理Job.exeを実行します。

#### JGetDay.bat

 JGetDay.exe IF %ERRORLEVEL% EQU 20 GOTO 20day GOTO end :20day Job.exe :end EXIT

### <span id="page-14-0"></span>③JGetWeek

JGetWeek.exe は曜日を数字で返却します。

- 構文 JGetWeek.exe
- パラメータ なし

以下のいずれかの値を返却します。 0 日曜日です。 1 月曜日です。 2 火曜日です。 3 水曜日です。 4 木曜日です。 5 金曜日です。 6 土曜日です。 終了コード 正常終了 異常終了 「第3章 エラーコード一覧」を参照してください。

セキュリティ 全ユーザ

- 例: 本日が月曜日のときにのみ、処理Job.exeを実行します。
	- JGetWeek.bat

JGetWeek.exe IF %ERRORLEVEL% EQU 1 GOTO monday GOTO end :monday Job.exe :end EXIT

### <span id="page-15-0"></span>JJCmd

#### ④JJCmd

JJCmd.exe は JMSS へジョブを投入します。

構文 JJCmd.exe [/n[owait]] [/q[ueue]:ジョブキュー名] [/p[riority]:優先順位] [/w[ork]:実行時ディレクトリ名] [/t[itle]:業務名] [/o[utput][:ファイル名]] [/a[ppend][ $:777/14$ ]] [/v[erbose]] [/x:繰返し間隔, 終了方法 ,[N]] [/l[imit]:最大実行時間] [/c[ode]:ファイル名] ジョブ名 [パラメータ]

#### パラメータ /x: 繰返し間隔, 終了方法 [, N]

JMSS/JScheduleの繰り返しジョブと同じ動作を行います。 繰返しの終了方法として、回数か時刻を指定できます。

繰返し間隔

 繰返し間隔を秒単位で指定します。 <値形式> S(秒) <値範囲> 1 ~ 86,399

終了方法

繰返しの終了方法として以下のいずれかを指定します。

#### 回数

回数を指定します。

<値形式> N(回) <値範囲> 1 ~ 9,999

時刻

 上限時刻を指定します。 <値形式> HH:MM:SS(時:分:秒)

na a shekarar 1970 na shekarar 1970 na shekarar 1970 na shekarar 1970 na shekarar 1970 na shekarar 1970 na sh

 繰返しで実行されたジョブを監視しない場合に指定し ます。

省略時は全て監視します。

その他のパラメータについては、JMSS本体のオンラインヘルプや、ユー ザーズマニュアルの「JCMD」コマンドの説明を参照してください。

- 終了コード 正常終了 実行ジョブの終了コードを返却します。 異常終了 「第3章 エラーコード一覧」を参照してください。
- セキュリティ JLook業務投入権、ジョブキューセキュリティ
- 例: Job.exeを1分毎に10回投入します。また、Job2.exeを10分毎に23:30まで投入します (周期ジョブを監視しません)。

JJCmd.bat

 JJCmd.exe /x:60, 10 Job.exe JJCmd.exe /x:600,23:30:00,N Job2.exe

#### <span id="page-16-0"></span>⑤JShowDlg

JShowDlg.exe は任意のメッセージをダイアログで表示します。任意のメッセージには、 テキストファイルの内容も指定できます。

構文 JShowDlg.exe [/d:ダイアログタイプ] [/t:"タイトル"] [/o:タイムアウト時間] [/a] [/n] [/f] "メッセージ文字列" | "ファイル名"

パラメータ /d:ダイアログタイプ

- 以下のいずれかを指定します。 省略時はYESNOダイアログとなります。 vesno [はい] [いいえ]ボタンのダイアログ。 okcancel [OK] [キャンセル]ボタンのダイアログ。 ok [OK] ボタンのみのダイアログ。
- /t:"タイトル"

ダイアログのタイトル名を指定します。 省略時は規定のタイトル"JShowDlg"となります。

/o:タイムアウト時間

タイムアウトまでの時間を分単位で指定します。 省略時はタイムアウトしません。 <値形式> N(分) <値範囲> 1 ~ 59

/a

ダイアログを常に手前に表示します。

 $/n$ 

右側のボタン(「いいえ]または「キャンセル]ボタン)をデフォ ルトにします。 省略時は左側のボタン(「はい]または「OK]ボタン)がデフォル トです。

 $/f$ 

テキストファイル内容を表示する場合に指定します。 ファイルが存在しない場合またはオープンできない場合、エラーに はなりません。

"メッセージ文字列 " | "ファイル名 "

表示するメッセージを指定します。 /fオプション時にはテキストファイル名とみなし、その内容を表示 します。

正常終了 以下のいずれかの値を返却します。 終了コード

- 1 左側のボタン (「はい]または「OK]ボタン)が選択 されました。
	- 2 右側のボタン(「いいえ]または「キャンセル]ボタン) が選択されました。
	- 3 タイムアウトしました。(/oオプション時)

異常終了 「第3章 エラーコード一覧」を参照してください。

# JShowDlg

- セキュリティ 全ユーザ
- 備考 ログオフ状態でJShowDlgを実行すると、バックグラウンドでコマンドが 実行されますのでご注意ください。
- 例: A.txtファイルが存在しない場合ダイアログを表示し、[はい]が選択またはタイム アウトの時再度ファイルを検索します。その後、A.txtファイルが存在した場合には、 A.txtの内容をダイアログに表示します。

JShowDlg.bat

 :loop IF EXIST A.txt GOTO showtxt JShowDlg.exe /t:"確認!" /o:1 "A.txtが存在しません。 再検索しますか?" SET DlgRtn=%ERRORLEVEL% IF "%DlgRtn%"=="1" GOTO loop IF "%DlgRtn%"=="3" GOTO loop EXIT : showtxt JShowDlg.exe /d:ok /a /f "A.txt" EXIT

### <span id="page-18-0"></span>⑥JShutd

JShutd.exe は指定したマシンのシャットダウン、再起動、およびシャットダウンの取消 しを行います。

このコマンドは、Shutdown 権限を持つユーザで実行してください。

#### 構文 JShutd.exe [/force] [/w:*待ち秒数*] 種別 マシン名 ["メッセージ"]

- パラメータ /force
	- 強制シャットダウンを行います。
	- /w:待ち秒数

シャットダウンが開始されるまでの値を秒単位で指定します。 省略時は20秒待ちます。 シャットダウンを待っている間は指定先のマシンにダイアログが 表示されます。

<値形式> N(秒)

種別

- シャットダウン種別として以下のいずれかを指定します。
	- s 通常シャットダウンを行います。
	- r シャットダウン後再起動を行います。
	- c シャットダウン待ちの場合に、シャットダウンの取消しを行 います。

#### マシン名

対象とするマシン名を指定します。

サーバOS以外のマシンは無効です。

"メッセージ"

シャットダウン待ちの間に表示されるダイアログにメッセージを 表示する場合に指定します。

終了コード 正常終了 0

異常終了 「第3章 エラーコード一覧」を参照してください。

- セキュリティ 全ユーザ
- 例: copyコマンドが正常に終了した場合、Machine1というマシンの強制シャットダウン が開始されます。

JShutd. bat

jcmd /o cmd.exe /c copy c.dat d.dat IF NOT ERRORLEVEL 1 EXIT JShutd.exe /force /w:20 s ¥¥Machine1

# <span id="page-19-0"></span>**JSleep**

⑦JSleep

JSleep.exe は指定時間、スリープします。

構文 JSleep.exe スリープ秒数

パラメータ スリープ秒数 スリープする時間を秒単位(0以上)で指定します。 <値形式> N(秒) <値範囲> 0~4,294,967

- 終了コード 正常終了 0 異常終了 「第3章 エラーコード一覧」を参照してください。
- セキュリティ 全ユーザ
- 例: エラーが発生するまで10秒間隔でジョブの投入を行います。

JSleep. bat

:loop jcmd /o cmd /c dir IF NOT ERRORLEVEL 1 EXIT JSleep.exe 10 GOTO loop

JVbCode

#### <span id="page-20-0"></span>⑧JVbCode

JVbCode.exe は Visual Basic 等より出力されたテキストファイルの内容を終了コードと判 別して終了します。

構文 JVbCode.exe [/u] "ファイル名"

パラメータ /u

 ファイルを削除しない場合に指定します。 省略時は削除します。

- "ファイル名" 終了コードを保存したテキストファイル名を指定します。 終了コードは、ファイルの1行目に –2147483648 ~ 2147483647の10 進数で指定してください。
- 終了コード 正常終了 0 異常終了 「第3章 エラーコード一覧」を参照してください。
- セキュリティ 全ユーザ
- 備考 Visual Basicからファイルを出力する場合は、"JVbCode.bas"をプロジェク トに追加し、関数JVbCodeを呼び出してください。

Public Function JVbCode (*caFileName* As String, *dwExitCode* As Long) As long *caFileName* : 終了コード保存先ファイル名 *dwExitCode* : 終了コード

関数値:True 正常 True 以外 エラー

- 62 指定したファイルが作成できません
- 63 出力に失敗しました(例:空き容量がありません)
- 例: Visual Basicで作成したvbtest.exeの終了コードが0の場合は正常とみなしてcopyコマ ンドを実行します。1以上の場合は異常とみなしてcopyコマンドを実行せず終了し ます。

JVbCode. bat

jcmd vbtest.exe vbcode.tmp JVbCode.exe vbcode.tmp IF ERRORLEVEL 1 GOTO error jcmd cmd /c copy a.dat b.dat :error

- ・JVbCode.batが強制終了された場合、vbcode.tmpが残る場合があります。
- ・vbtest.exeとJVbcode.exeが別のマシンで実行される場合は、vbcode.tmpはUNC名 (¥¥マシン名¥共有名¥ファイル名)で指定してください。
- ・JVbCode.batが複数同時に実行された場合、vbcode.tmpに同時に出力される可能性 があるため、正常に動作しない場合があります。

# <span id="page-21-0"></span>JWaitT

⑨JWaitT

JWaitT.exe は指定された時刻まで待ち合わせを行います。

- 構文 JWaitT.exe [/t:経過判別時間] [/l:タイムアウト時間] 待ち時刻
- パラメータ /t: 経過判別時間

 既に経過していると判別する時間を分単位で指定します。 現在時間と待ち時刻の差が経過判別時間以内の場合、過ぎていたと みなして終了コード71で終了します。 省略時は起動時に指定時刻が過ぎていても、次の指定時刻になるま で待ちます。 <値形式> N(分) <値範囲> 1~1,439

/l:タイムアウト時間

タイムアウト時間を分単位で指定します。 省略時はタイムアウトしません。 <値形式> N(分)

- <値範囲> 1~1,439
- 待ち時刻

待ち合わせる時刻を指定します。 <値形式> HH:MM(時:分)

- 終了コード 正常終了 0 異常終了 「第3章 エラーコード一覧」を参照してください。
- セキュリティ 全ユーザ
- 例: Job1.exe投入後、正常終了なら10:00まで待ってJob2.exeを投入します。 JWaitT. bat

jcmd /o Job1.exe a.dat b.dat IF NOT ERRORLEVEL 1 EXIT JWaitT.exe 10:00 jcmd /o Job2.exe c.dat d.dat

# <span id="page-22-0"></span>**2.3** サービス関連コマンド

①JChkSrv

JChkSrv.exe はサービス(JMSS 関連サービスを含む)の状態を監視します。

構文 JChkSrv.exe [/m: マシン名] [/t: 監視間隔] [/s] [監視種別] "サービス表示名" | サービス名

パラメータ /m:マシン名

監視するサービスがあるマシン名を指定します。 省略時はローカルコンピュータのサービスを監視します。

/t:監視間隔

サービスの状態を監視する間隔を秒単位で指定します。 省略時や0を指定時はその時点でのステータスを取得しすぐに終了 します。

<値形式> N(秒)

 $/s$ 

指定されたサービス表示名をサービス名とみなします。

監視種別

監視種別として以下のいずれかを指定します。

start 開始を感知するまで待ちます。

stop 終了を感知するまで待ちます。

#### "サービス表示名" | サービス名

監視するサービスのサービス表示名またはサービス名(/sオプション 時)を指定します。

終了コード――正常終了 以下のいずれかの値を返却します。

2 開始しています。

- 3 停止しています。
- 4 開始中です。(/t:0オプション時のみ)
- 5 停止中です。(/t:0オプション時のみ)
- 6 再開中です。(/t:0オプション時のみ)
- 7 一時停止中です。(/t:0オプション時のみ)
- 8 一時停止しています(/t:0オプション時のみ)
- 異常終了 「第3章 エラーコード一覧」を参照してください。

セキュリティ 全ユーザ

備考 サービスのステータスは、コントロールパネル→サービスで表示される ステータスを取得しているものであり、ストール等の状態は感知できま せん。 マシンの接続やステータスの取得に失敗した場合、約2分間リトライを行 います。 コマンド実行ユーザとして、サービスを制御可能なユーザ権限が必要で す。 コマンドの利用範囲は同一ドメイン、もしくは信頼関係を結んだドメイン 間で利用可能です。

例: Server1のESMPRO/JMSS JLook Serviceサービスが停止してからJob.exeを実行しま す(監視間隔1分)。

JChkSrv.bat

 JChkSrv /m:Server1 /t:60 stop "ESMPRO/JMSS JLook Service" Job.exe exit

```
ローカルマシンのESMPRO/JMSS JLook Serviceサービスが実行中であった場合のみ
Job2.exeを実行します。それ以外のときは何もしないで終了します。
```
 JChkSrv "ESMPRO/JMSS JLook Service" IF %ERRORLEVEL% EQU 2 GOTO running GOTO end :running Job2.exe :end **EXIT** 

<span id="page-24-0"></span>②JCtlSrv

JCtlSrv.exe は指定されたマシンのサービスの制御を行います。

構文 JCt1Srv.exe [/m:マシン名] [/s] 制御要求種別 "サービス表示名" | サービス名

パラメータ /m:マシン名

制御するサービスがあるマシン名を指定します。 省略時はローカルコンピュータのサービスを制御します。

 $/s$ 

指定されたサービス表示名をサービス名とみなします。

#### 制御要求種別

制御種別として以下のいずれかを指定します。

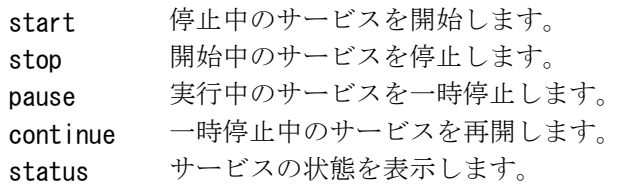

#### "サービス表示名" | サービス名

制御するサービスのサービス表示名("net start"コマンドまたはコン トロールパネルのサービスで表示される名前)を指定します。

- 終了コード 正常終了 0 異常終了 「第3章 エラーコード一覧」を参照してください。
- セキュリティ 全ユーザ
- 備考 サービスが指定された制御要求種別の状態であった場合は、終了コードに 0を返却します。
- 例: 8:00-17:00の間だけ、Service1サービスを起動します。 JCtlSrv. bat :loop JWaitT.exe 08:00 JCtlSrv.exe start Service1 JWaitT.exe 17:00 JCtlSrv.exe stop Service1 GOTO loop

# <span id="page-25-0"></span>**JChgEnvL**

# **2.4 JMSS** 環境関連コマンド

①JChgEnvL

JChgEnvL.exe は JLook サービスの環境情報を表示/設定します。

 $\frac{d\mathbf{x}}{dt\mathbf{x}}$  JChgEnvL.exe [/s: サーバ名] [環境情報名 設定値 [設定値...] ]

パラメータ /s:サーバ名

JMSSサーバ名を指定します。

省略時はデフォルトのJMSSサーバとなります。

#### 環境情報名 設定値 [設定値*…*]

環境情報名と設定値を以下の形式で指定します。

省略時は以下の全環境情報を表示します。

※の項目は、JLookサービス再起動後に有効になります。

log 設定値

最大ログ件数を指定します。

<値形式> N0000(件) 1000単位で指定

<値範囲> 1000~10000

1000~50000(Enterprise Edition時)

wseml *設定値* 

 WS-EMLジョブ監視有無フラグとして以下のいずれか を指定します。

- Off 監視しない
- On 監視する

perf 設定値

 パフォーマンスデータ取得間隔を秒単位で指定しま す。 <値形式> N(秒)

<値範囲> 10 ~ 3600(0:監視しない)

logdir "ディレクトリ名"

ログファイル作成ディレクトリを指定します。

stddir "*UNCパス名*"

 標準出力ファイル保存先パス名を指定します。 UNC名で指定してください。

# **JChgEnvL**

#### jobjd 設定値

ジョブ起動方式として以下のいずれかを指定します。

- s サーバインストールユーザアカウントで起動
- u ログオンユーザアカウントで起動
- ※ hjob 設定値 [設定値*…*]

保留ジョブの取扱いについて以下を指定します。

- Allhold 全て保留 Allexec 全てのジョブ起動 Onlysch スケジュールのみ起動 Alldel 全て削除
- ※ chkwm *設定値*

稼動マシンチェック間隔時間を秒単位で指定します。

- <値形式> N(秒)
- <値範囲> 10 ~ 600 (0:チェックしない)
- ※ hjobkeep *設定値*

 保留ジョブ保存期間を日単位で指定します。 <値形式> N (日) <値範囲> 0 ~ 10

- 終了コード 正常終了 0 異常終了 「第3章 エラーコード一覧」を参照してください。
- セキュリティ 参照時 JMSS利用権 変更時 セキュリティ設定権
- 例: バッチファイルに指定された全JMSSサーバに対してログ件数を10000件に設定し ます。

JchgEnvL.bat

: Loop IF "%1" == "" EXIT JChgEnvL.exe /s:%1 log 10000 SHIFT GOTO loop

# <span id="page-27-0"></span>**JChgEnvS**

### ②JChgEnvS

JChgEnvS.exe は JSchedule サービスの環境情報を表示/設定します。

構文 JChgEnvS.exe [/s: サーバ名] [環境情報名 設定値 [設定値...] ]

#### パラメータ /s:サーバ名

JMSSサーバ名を指定します。

省略時はデフォルトのJMSSサーバとなります。

#### 環境情報名 設定値 [設定値*…*]

以下の形式で指定します。

省略時は以下の全環境情報を表示します。

expire *設定値* 

保存期間を日単位で指定します。

<値形式> N(日) <値範囲> 1 ~ 10

notify 設定値 [設定値*…*]

投入通知設定の値として以下を指定します。

- 複数指定が可能です。
- s 成功通知を行います。
- f 失敗通知を行います。
- ntime 設定値 [設定値*…*]

 積み残しジョブ通知タイミングの値として以下を指定し ます。複数指定が可能です。

start サービス起動時に通知します

**指定時間** 指定時間に通知します。 <値形式> HH:MM (時:分)

- 終了コード 正常終了 0 異常終了 「第3章 エラーコード一覧」を参照してください。
- セキュリティ 参照時 JMSS利用権 変更時 セキュリティ設定権
- 例: バッチファイルに指定された全JMSSサーバに対して投入成功通知/失敗通知を行う ように設定します。

JChgEnvS. bat :loop IF "%1" == ""  $EXIT$ JChgEnvS.exe /s:%1 notify s f SHIFT GOTO loop

<span id="page-28-0"></span>③JChgQue

JChgQue.exe は、ジョブキューまたは稼働マシンの追加と削除を行います。

- 構文 JChgQue.exe [/s:サーバ名] [種別] /m:稼働マシン名 /q:ジョブキュー名 [マシン名 [マシン名…] ]
- パラメータ /s:サーバ名
	- JMSSサーバ名を指定します。

省略時はデフォルトのJMSSサーバとなります。

種別

- 動作種別として以下のいずれかを指定します。 省略時は追加(/aオプション)となります。
- /a 追加します。
- /d 削除します。
- /q:ジョブキュー名

ジョブキュー名を指定します。

- マシン名 [マシン名*…*] /qで指定したジョブキューに関連付ける稼働マシン名を指定しま
- す。 /m:稼働マシン名

稼働マシン名を指定します。

- 終了コード 正常終了 0 異常終了 「第3章 エラーコード一覧」を参照してください。
- セキュリティ 変更時 セキュリティ設定権
- 備考 ジョブキューの新規作成時は、状態「開」、ジョブキュー多重度/優先度、 リトライ回数/間隔は既定値が登録されます。これらを変更するには、 JQueueコマンドを利用してください。 稼働マシンの新規作成時、マシン多重度は既定値で登録されます。マシン 多重度を変更するには、JQueueコマンドを利用してください。 ジョブキューの関連マシンは既に登録済みの稼働マシン名を指定してく ださい。登録されていないマシン名を指定した場合、そのマシンは登録さ れませんが、コマンドは正常終了します。 ジョブキューの関連マシンが不正である等の理由で関連マシンが0台の場 合には状態が「閉」で登録されます。
- 例: Que1というジョブキューを追加し、稼働マシンSrv1とSrv2を関連付けます。 JChgQue.bat

JChgQue.exe /a /m:Srv1 JChgQue.exe /a /m:Srv2 JChgQue.exe /a /q:Que1 Srv1 Srv2

# <span id="page-29-0"></span>**JChgSrv**

④JChgSrv

JChgSrv.exe は JMSS 内に保存されている JMSS サーバ名情報を新しいサーバ名に変更し ます。

構文 JChgSrv.exe 旧マシン名 新マシン名

- パラメータ 旧マシン名 変更前のJMSSサーバ名を指定します。 新マシン名 変更後のJMSSサーバ名を指定します。
- 終了コード 正常終了 0 異常終了 「第3章 エラーコード一覧」を参照してください。
- セキュリティ セキュリティ設定権
- 備考 OS でサーバ名の変更を行った後、このコマンドを使用してください。 変更中は JLook サービスが停止されます。
- 例: JMSS サーバ名を JMSS1から JMSS2 に変更します。 JChgSrv.bat

JChgSrv.exe JMSS1 JMSS2

<span id="page-30-0"></span>⑤JChgStd

JChgStd.exe は現在の標準出力保存先ディレクトリに保存されている標準出力保存ファ イルを指定されたディレクトリに移動し、ログファイル内の標準出力保存ファイル情報も 変更します。また JMSS 内に設定されている標準出力保存先ディレクトリ情報も指定され たディレクトリに変更します。

- 構文 JChgStd.exe "変更先ディレクトリ名"
- パラメータ "変更先ディレクトリ名" 新しい標準出力保存先ディレクトリ名をUNC形式(¥¥マシン名¥共有 名)で指定します。
- 終了コード 正常終了 0 異常終了 「第3章 エラーコード一覧」を参照してください。
- セキュリティ セキュリティ設定権
- 備考 変更中はJLookサービスが停止されます。
- 例: 標準出力保存先ディレクトリを ¥¥JMSS1¥JMSOUT2(JMSS1 というマシンの JMSOUT2という共有ディレクトリ)に変更します。 JChgStd. bat JChgStd.exe ¥¥JMSS1¥JMSOUT2

### <span id="page-31-0"></span>JQueue

#### ⑥JQueue

JQueue.exe はジョブキューの情報を表示/設定します。

構文 JQueue.exe [/s: サーバ名] [ 情報種別 [キュー設定値 | マシン設定値] ]

#### パラメータ /s:サーバ名 JMSSサーバ名を指定します。 省略時はデフォルトのJMSSサーバとなります。

#### 情報種別

情報種別として以下のいずれかを指定します。 省略時は全てのジョブキューの情報を表示します。 ジョブキュー名

ジョブキュー名を指定します。

/m マシン名

マシン名を指定します。

#### 設定値(キュー情報)

設定するジョブキュー状態を以下から指定します。 情報種別に「ジョブキュー名」を指定した場合の設定値です。 省略時は現状のジョブキュー情報を表示します。

open

ジョブキューを"開"状態にします。

close

ジョブキューを"閉"状態にします。

qlmt 多重度数

ジョブキュー多重度を指定します。

<値形式> N

<値範囲>1 ~ 100 1 ~ 200(Enterprise Edition使用時)

qpl 優先度

ジョブキュー優先度を指定します。 <値形式> N <値範囲>1 ~ 16

qrtc 回数

リトライ回数を指定します。 <値形式> N(回) <値範囲>1 ~ 10

qrti 間隔時間

リトライ間隔時間を分単位で指定します。 <値形式> N(分) <値範囲>1 ~ 999999999

#### 設定値(マシン情報)

設定したいマシン情報を以下から指定します。 情報種別に「/m マシン名」を指定した場合の設定値です。 省略時はマシン情報を表示します。

#### mlmt 多重度

マシン多重度を指定します。 <値形式> N <値範囲> 0 ~ 100 (0: 多重度指定なし) 0 ~ 200(Enterprise Edition使用時)

- 終了コード 正常終了 0 異常終了 「第3章 エラーコード一覧」を参照してください。
- セキュリティ 表示時 JMSS利用権 設定時 セキュリティ設定権
- 例: 8:00から17:00の間のみ、Que1というジョブキューの状態を"開"にします。 12:00から13:00の間は、Que1というジョブキュー多重度を"10"にします。 JQueue.bat

:loop JWaitT.exe 08:00 JQueue.exe Que1 open JQueue.exe Que1 qlmt 100 JWaitT.exe 12:00 JQueue.exe Que1 qlmt 10 JWaitT.exe 13:00 JQueue.exe Que1 qlmt 100 JWaitT.exe 17:00 JQueue.exe Que1 close GOTO loop

Serverというマシンのマシン多重度を10にします。

JQueue.exe /m Server mlmt 10

# <span id="page-33-0"></span>**JCIrLog**

# **2.5 JMSS** ジョブ情報関連コマンド

①JClrLog

JClrLog.exe は JMSS のログ情報を初期化します。また標準出力内容保存ファイルの削除 も行えます。

- 構文 JClrLog.exe [/s]
- パラメータ /s 標準出力内容保存先ディレクトリの全ファイルを削除します。 省略時には削除しません。
- 終了コード 正常終了 0 異常終了 「第3章 エラーコード一覧」を参照してください。
- セキュリティ セキュリティ設定権

備考 変更中はJLookサービスが停止されます。

例: 毎日6:00にログ情報と標準出力保存先ディレクトリをクリアします。 JCtlSrv.bat

:loop JWaitT.exe 06:00 JClrLog.exe /s JCtlSrv.bat GOTO loop

<span id="page-34-0"></span>②JGetStd

JGetStd.exe は指定されたジョブの標準出力を取得し、ファイルまたは画面に出力します。

- 構文 JGetStd.exe [/s:サーバ名] /j:ジョブ番号 | /t:"業務名" ["ファイル名"]
- パラメータ /s:サーバ名

接続先サーバ名を指定します。 省略時はデフォルトのJMSSサーバとなります。

/j:ジョブ番号

取得するジョブのジョブ番号を指定します。

- <値範囲> 1 ~ 2,147,483,647
- /t:"業務名"

取得するジョブの業務名を指定します。

同一の業務名が複数ある場合、最新のジョブが優先されます。

"ファイル名"

出力ファイル名を指定します。 省略時には画面に表示します。

- 終了コード 正常終了 0 異常終了 「第3章 エラーコード一覧」を参照してください。
- セキュリティ 参照時 JMSS利用権 変更時 セキュリティ設定権
- 例: SERVER1 というJMSSサーバ上のジョブ番号が 777番のジョブの標準出力ファイ ル内容を画面に表示します。

JGetStd.bat

JGetStd.exe /j:777 /s:SERVER1

業務名が「日時処理」という名前のジョブの標準出力ファイル内容をSERVER1と いう名前のサーバのJMSOUTという共有ディレクトリにresult.txt という名前で出 力します。

#### JGetStd.bat

JGetStd.exe /t:"日時処理" "¥¥SERVER1¥JMSOUT¥result.txt"

# <span id="page-35-0"></span>**JChgEvt**

# **2.6 JMSS** スケジュール関連コマンド

①JChgEvt

JChgEvt.exe は指定されたイベント起動 No のイベント起動を即実行します。

- 構文 JChgEvt.exe [/s:サーバ名] #イベント起動*No*
- パラメータ /s:サーバ名 JMSSサーバ名を指定します。 省略時はデフォルトのJMSSサーバとなります。 #イベント起動No イベント起動Noを指定します。
- 終了コード 正常終了 0 異常終了 「第3章 エラーコード一覧」を参照してください。
- セキュリティ スケジュール利用権

備考 1台のJMSSサーバに対して、同時にスケジュール関連コマンドを使用する ことはできません。 また、スケジュールが参照されている場合もスケジュール関連コマンドを 使用することはできません。 イベント起動NoはJDispEvtコマンドで確認してください。

例: バッチファイルの引数に指定されたイベント起動Noのイベント起動をMachine1、 Machine2で即実行します。

JChgEvt.bat

 JChgEvt.exe /s:Machine1 %1 %2 JChgEvt.exe /s:Machine2 %1 %2 <span id="page-36-0"></span>②JChgEvt2

JChgEvt2.exe は指定された業務名に該当するイベント起動を即時実行します。

構文 JchgEvt2.exe [/s: サーバ名] [/a] /t:"業務名"

パラメータ /s:サーバ名

JMSSサーバ名を指定します。 省略時はデフォルトのJMSSサーバとなります。

 /a 該当するイベント起動が複数存在する場合、全てを即実行します。 省略時に該当するスケジュールが複数存在した場合、エラーとなり ます。

#### /t:"業務名"

イベント起動の業務名を指定します。

- 終了コード 正常終了 0 異常終了 「第3章 エラーコード一覧」を参照してください。
- セキュリティ スケジュール利用権

備考 1台のJMSSサーバに対して、同時にスケジュール関連コマンドを使用する ことはできません。 また、スケジュールが参照されている場合もスケジュール関連コマンドを 使用することはできません。

例: バッチファイルの引数に指定された業務名に該当するイベント起動全てを Machine1,Machine2で即実行します。 JChgEvt2.bat

> JChgEvt2.exe /s:Machine1 /a /t:%1 JChgEvt2.exe /s:Machine2 /a /t:%1

# <span id="page-37-0"></span>**JChgSch**

③JChgSch

JChgSch.exe は ID で指定されたスケジュールの一時変更(日時変更・即時実行・取消し) を行います。

- 構文 JCsgSch.exe [/s:サーバ名] /o:"スケジュール元日時" 変更種別 [/n:"変更先日時"] #スケジュールNo サブ*No*
- パラメータ /s:サーバ名

JMSSサーバ名を指定します。

- 省略時はデフォルトのJMSSサーバとなります。
- /o:"スケジュール日時"

指定したいスケジュールの日時を指定します。

- 必ず""で囲んでください。
- <値形式> "YYYY/MM/DD HH:MM" ("西暦/月/日 時:分")
- 変更種別

一時変更種別を以下のいずれかで指定します。

- /e 指定されたスケジュールの日時変更を行います。 このオプションを指定した場合は、/nオプションも指定し てください。
- /f 指定されたスケジュールの即実行を行います。
- /c 指定されたスケジュールの取消しを行います。
- /n: "変更先日時"
	- /eオプションを指定した場合の、変更先の日時を指定します。 必ず""で囲んでください。
	- <値形式> "YYYY/MM/DD HH:MM" ("西暦/月/日 時:分")
- #スケジュールNo

一時変更するスケジュールのIDを指定します。

サブNo

一時変更するスケジュールのサブNoを指定します。

終了コード 正常終了 0

異常終了 「第3章 エラーコード一覧」を参照してください。

備考 1台のJMSSサーバに対して、同時にスケジュール関連コマンドを使用する ことはできません。 また、スケジュールが参照されている場合もスケジュール関連コマンドを 使用することはできません。 スケジュールNo/サブNoはJDispSchコマンドで確認してください。

例: バッチファイルの引数に指定された日付、ID、サブNoのスケジュールをマシン名 Machine 1, Machine2のJMSSサーバで即実行します。 JChgSch.bat

> JChgSch.exe /s:Machine1 /f /o:%1 %2 %3 JChgSch.exe /s:Machine2 /f /o:%1 %2 %3

セキュリティ スケジュール利用権

# <span id="page-39-0"></span>JChgSch2

#### ④JChgSch2

JChgSch2.exe は指定された業務名に該当するスケジュールの一時変更(日時変更・即時 実行・取消し)を行います。

- 構文 JCsgSch2.exe [/s:サーバ名] /o:"スケジュール元日時" 変更種別 [/n:"変更先日時"] [/a] /t:"業務名"
- パラメータ /s:サーバ名
	- JMSSサーバ名を指定します。
	- 省略時はデフォルトのJMSSサーバとなります。

#### /o"スケジュール日時"

- 指定したいスケジュールの日時を指定します。
- 必ず""で囲んでください。
- <値形式> "YYYY/MM/DD HH:MM" ("西暦/月/日 時:分")

#### 変更種別

一時変更種別を以下のいずれかで指定します。

- /e 日時変更を行います。 このオプションを指定した場合は、/nオプションも指定し てください。
- /f 即実行を行います。
- /c 取消しを行います。
- /n: "変更先日時"
	- /eオプションを指定した場合の、変更先の日時を指定します。 必ず""で囲んでください。 <値形式> "YYYY/MM/DD HH:MM" ("西暦/月/日 時:分")
- /a

該当するスケジュール全てに設定します。 省略時に該当するスケジュールが複数存在した場合、エラーとなり ます。

/t:"業務名"

一時変更するスケジュールの業務名を指定します。

終了コード 正常終了 0

異常終了 「第3章 エラーコード一覧」を参照してください。

セキュリティ スケジュール利用権

- 備考 1台のJMSSサーバに対して、同時にスケジュール関連コマンドを使用する ことはできません。 また、スケジュールが参照されている場合もスケジュール関連コマンドを 使用することはできません。 指定された日時、業務名に該当するスケジュールが複数存在し、かつ/aオ プションを指定していない場合にはエラーとなります。
- 例: バッチファイルの引数に指定された日付、業務名に該当するスケジュールをマシン 名Machine 1, Machine2のJMSSサーバで即実行します。 JChgSch2.bat

 JChgSch2.exe /s:Machine1 /a /o:%1 /t:%2 JChgSch2.exe /s:Machine2 /a /o:%1 /t:%2

# <span id="page-41-0"></span>JDispCal

⑤JDispCal

JDispCal.exe は指定されたカレンダーデータを表示(標準出力に出力)します。

構文 JDispCal.exe [/s: サーバ名] [/d: 表示年月] "カレンダー名"

パラメータ /s:サーバ名 JMSSサーバ名を指定します。 省略時はデフォルトのJMSSサーバとなります。 /d:表示年月 表示する年月を指定します。 省略時は今月のデータが表示されます。

<値形式> YYYY/MM (西暦/月)

#### "カレンダー名"

表示するカレンダー名を指定します。

- 終了コード 正常終了 0 異常終了 「第3章 エラーコード一覧」を参照してください。
- セキュリティ スケジュール利用権

備考 1台のJMSSサーバに対して、同時にスケジュール関連コマンドを使用する ことはできません。 また、スケジュールが参照されている場合もスケジュール関連コマンドを 使用することはできません。

例: バッチファイルの引数に指定された名前のカレンダーデータをMachine1、Machine2 から参照し、表示します。

JDispCal.bat

 JDispCal.exe /s:Machine1 %1 JDispCal.exe /s:Machine2 %1

<span id="page-42-0"></span>⑥JDispEvt

JDispEvt.exe は指定されたイベント起動データを表示(標準出力に出力)します。

- 構文 JDispEvt.exe [/s: サーバ名] [/i: 項目, 項目, ...]] [/nh] #イベント起動*No*
- パラメータ /s:サーバ名
	- JMSSサーバ名を指定します。
	- 省略時はデフォルトのJMSSサーバとなります。
	- /i:項目[,項目,…]

表示する項目を以下から指定します。(表示順序は固定です) 省略時は※の項目が表示されます。 id: :イベント起動No<sup>※</sup>:1イベント起動登録毎に付けられる番号 te :トリガイベント※ fl :有効フラグ※ tl :業務名※ in :ジョブ名 dr :ディレクトリ jp :パラメータ jq :ジョブキュー※ tr :期間(開始日/終了日) ot :標準出力監視 pr :優先順位 of :標準出力ファイル om :標準出力モード to :実行時間タイムアウト

- ex :排他業務名
- lt :前回受信日時
- le :前回受信イベント
- al :上記すべて

/nh

ヘッダ行を表示しない場合指定します。

#イベント起動 No

指定したイベント起動Noのデータをブロック表示します。

# JDispEvt

終了コード 正常終了 0 異常終了 「第3章 エラーコード一覧」を参照してください。

### セキュリティ スケジュール利用権

- 備考 1台のJMSSサーバに対して、同時にスケジュール関連コマンドを使用する ことはできません。 また、スケジュールが参照されている場合もスケジュール関連コマンドを 使用することはできません。
- 例: バッチファイルの引数に指定されたマシンのイベント起動データを表示します。

JDispEvt.bat

 :loop IF "%1" == "" EXIT JDispEvt.exe /s:%1 SHIFT GOTO loop

<span id="page-44-0"></span>⑦JDispSch

JDispSch.exe はスケジュールデータを表示(標準出力に出力)します。

**構文 JDispSch.exe** [/s: サーバ名] [/i: 項目, 項目, ...]] [/nh] 表示種別

パラメータ /s:サーバ名

JMSSサーバ名を指定します。

省略時はデフォルトのJMSSサーバとなります。

/i:項目[,項目…]

表示する項目を以下から指定します。(表示順序は固定です) 省略時は※項目が表示されます。

- id : スケジュールNo<sup>※</sup>:1スケジュール登録毎に付けられる番号
- si : サブNo<sup>※</sup>(1スケジュールで起動日付毎に付けられる番号)
- do :投入状態(成功/失敗/未投入)\*
	- dt :日付※
	- $tm$ :時間 $*$
	- tl :業務名※
	- jn :ジョブ名
	- jp :パラメータ
	- dr :ディレクトリ
	- jq :ジョブキュー※
	- tr :期間(開始日/終了日)
	- un :ユーザ名
	- ot :標準出力監視
	- pr :優先順位
	- mc :マシン名
	- sh :振替
	- fq :周期
	- of :標準出力ファイル
	- om :標準出力モード
	- to :実行時間タイムアウト
	- no :  $\pm$  n 日指定
	- ex :排他業務名
	- cl :カレンダー(カレンダー名/カレンダーフラグ)
	- nt :通知条件
	- yj : 未起動時実行ジョブ(全ての項目)
	- so :振替実行オプション
	- al :上記すべて

 $/nh$ 

ヘッダ行を表示しない場合指定します。

# JDispSch

#### 表示種別

表示する種別を以下のいずれかを指定します。 省略した場合、指定日(今日)となります。 指定日

> 指定日付のスケジュールデータを表示します。 <値形式> [YYYY]/MM/DD ([西暦]/月/日)

#### Master

全てのスケジュールデータを表示します。

 $#1D$ 

指定IDのデータをブロック表示します。

終了コード 正常終了 0

異常終了 「第3章 エラーコード一覧」を参照してください。

セキュリティ スケジュール利用権

備考 1台のJMSSサーバに対して、同時にスケジュール関連コマンドを使用する ことはできません。 また、スケジュールが参照されている場合も、スケジュール関連コマンド を使用することはできません。

例: 毎日6:00に本日のスケジュールの存在を確認して、スケジュールが存在する場合は ファイルのコピーを行います。

#### JDispSch.bat

 :loop JWaitT.exe 06:00 JDispSch.exe IF ERRORLEVEL 50 GOTO error IF ERRORLEVEL 21 GOTO nosch jcmd cmd /c copy a.dat b.dat GOTO loop :nosch ECHO "スケジュールデータはありません" GOTO loop :error ECHO "エラーが発生しました" GOTO loop

<span id="page-46-0"></span>⑧JSwEvt

JSwEvt.exe は指定されたイベント起動 No のイベント起動の有効/無効を設定します。

- 構文 JSwEvt.exe [/s:サーバ名] #イベント起動*No* スイッチ
- パラメータ /s:サーバ名

JMSSサーバ名を指定します。 省略時はデフォルトのJMSSサーバとなります。

#イベント起動No

設定するイベント起動のIDを指定します。

スイッチ

設定状態として以下のいずれかを指定します。 on イベント起動を有効にします。 off イベント起動を無効にします。

- 終了コード 正常終了 0 異常終了 「第3章 エラーコード一覧」を参照してください。
- セキュリティ スケジュール利用権
- 備考 1台のJMSSサーバに対して、同時にスケジュール関連コマンドを使用する ことはできません。 また、スケジュールが参照されている場合も、スケジュール関連コマンド を使用することはできません。 イベントIDはJDispEvtコマンドで確認してください。
- 例: 08:00から17:00の間だけ、ID1のイベント起動を有効にします。 JSwEvt.bat

 :loop JWaitT.exe 08:00 JSwEvt.exe #1 on JWaitT.exe 17:00 JSwEvt.exe #1 off

GOTO loop

## <span id="page-47-0"></span>JSwEvt2

⑨JSwEvt2

JSwEvt2.exe は指定された業務名に該当するイベント起動の有効/無効を設定します。

構文 JSwEvt2.exe [/s:サーバ名] [/a] /t:"業務名" スイッチ

#### パラメータ /s:サーバ名

JMSSサーバ名を指定します。 省略時はデフォルトのJMSSサーバとなります。

/a

該当するイベント起動全てに設定します。 省略時に該当するイベントが複数存在した場合、エラーとなりま す。

#### /t:"業務名"

設定するイベント起動の業務名を指定します。

#### スイッチ

設定状態として以下のいずれかを指定します。

on イベント起動を有効にします。

- off イベント起動を無効にします。
- 終了コード 正常終了 0 異常終了 「第3章 エラーコード一覧」を参照してください。
- セキュリティ スケジュール利用権
- 備考 1台のJMSSサーバに対して、同時にスケジュール関連コマンドを使用する ことはできません。 また、スケジュールが参照されている場合も、スケジュール関連コマンド を使用することはできません。
- 例: 08:00から17:00の間だけ、業務名が"JOB"のイベント起動全てを有効にします。 JswEvt2.bat

 :loop JWaitT.exe 08:00 JSwEvt2.exe /a /t:"JOB" on JWaitT.exe 17:00 JSwEvt2.exe /a /t:"JOB" off GOTO loop

# <span id="page-48-0"></span>**2.7 JMSS** メニュー関連コマンド

#### ①JChgJmn

JChgJmn.exe はメニューファイル内の文字列を一括置換します。

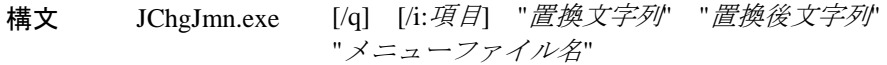

パラメータ /q

置換時に、毎回確認入力待ちとなります。

確認入力時には以下のいずれかを入力してください。

- y 置換します。
- s 置換せず、次を検索します。
- a 現在の位置以降の置換文字列を全て置換します。 (確認メッセージは表示されません)
- c 置換を中断します。
- /i:項目

置換対象とする項目を以下から選択します。 省略時は全項目が置換対象となります。

- tl :業務名
- jn :ジョブ名
- jp :パラメータ
- dr :ディレクトリ
- qn :ジョブキュー
- if :アイコンファイル名
- of :標準出力保存先ファイル名
- hf : ビットマップファイル名
- "*置換文字列*"
	- 置換したい文字列を指定します。

"置換後文字列"

置換後の文字列を指定します。

#### "メニューファイル名"

置換するメニューファイル名を指定します。 ワイルドカードも指定可能です。

終了コード 正常終了 0

異常終了 「第3章 エラーコード一覧」を参照してください。

### セキュリティ 全ユーザ

例: バッチファイルの引数に指定されたメニューファイルを各項目毎に一括置換しま す。

JChgJmn.bat

 JChgJmn.exe /i:jn ¥¥JMSS1 ¥¥JMSS2 %1 JChgJmn.exe /i:dr ¥¥JMSS1 ¥¥JMSS3 %1 JChgJmn.exe /i:qn JMSS1 JMSS4 %1

<span id="page-50-0"></span>②JJmnEnv

JJmnEnv.exe はユーザ毎のメニュー環境を表示/設定します。

構文 JJmnEnv.exe [/s: サーバ名] [/u:ユーザ名] ["メニューファイル名"]

パラメータ /s:サーバ名

JMSSサーバ名を指定します。 省略時はデフォルトのJMSSサーバとなります。

- /u:ユーザ名 表示/設定するユーザ名を指定します。 省略時は現在のユーザ名になります。
- "メニューファイル名" 初期メニューファイルとするメニューファイル名を指定します。 省略時は現在設定されているメニューファイル名を表示します。
- 終了コード 正常終了 0 異常終了 「第3章 エラーコード一覧」を参照してください。
- セキュリティ 現在のユーザの環境情報参照時 JMSS利用権 現在のユーザの環境情報設定時 メニュー作成/更新権 他のユーザの環境情報参照時 セキュリティ設定権
- 例: バッチファイルの引数に指定された全ユーザのメニュー環境を変更します。 JJmnEnv.bat

 :loop IF "%1" == "" EXIT JJmnEnv.exe /u:%1 ¥¥JMSS1¥JOB¥JOBMENU.JMN SHIFT GOTO loop

## <span id="page-51-0"></span>**JConvSM**

#### ③JConvSM

JConvSM.exe はSモデルメニューファイルを JMSS のメニューファイルに変換します。

- 構文 JConvSM.exe 変換元ファイル名 [変換先ディレクトリ名] [/D:実行ディレクトリ] [/N] [/UY] [/UN] [/E] [/A]
- パラメータ 変換元ファイル名

変換したいSモデルメニューファイルをフルパスで指定します(最 大256バイトです)。

★拡張子の指定はありません。

ファイル名にはワイルドカード(\*.\*、??A?.\*)の指定が可能です。

変換先ディレクトリ名

変換後の業務運用メニューファイルを出力するディレクトリをフ ルパスで指定します(最大256バイトです)。

/D:実行ディレクトリ

指定した実行ディレクトリを、ジョブ名のパス及び実行ディレクト リに付加します。

 $/N$ 

Sモデルメニューのユニット以外(コマンド画面に戻る、最初のメ ニューに戻る、1つ前のメニューへ戻る)の項目見出しを出力しま せん。未指定時は出力されます。

/UY

変換先ファイルが既に存在する場合、無条件に上書きします (BAK ファイルを作成します)。

/UN

変換先ファイルが既に存在する場合、変換しません。

- /E
	- 変換エラー時の確認メッセージを表示しません。
- $/A$

すべてのメッセージ出力をしません(変換先ファイルが既に存在す る場合、無条件に上書きします)。

終了コード 正常終了 ★

異常終了 ★「第3章 エラーコード一覧」を参照してください。

セキュリティ 全ユーザ

## **JChgJnt**

# <span id="page-52-0"></span>**2.8 JMSS** ジョブネット関連コマンド

#### ①JChgJnt

JChgJnt.exe はジョブネットファイル内の文字列を一括置換します。

構文 JChgJnt.exe [/q] [/i:項目] "置換文字列" "置換後文字列" "ジョブネットファイル名"

パラメータ /q

置換時に、毎回確認入力待ちとなります。 確認入力時には以下のいずれかを入力してください。

- y 置換します。
- s 置換せず、次を検索します。
- a 現在の位置以降の置換文字列を全て置換します。 (確認メッセージは表示されません)
- c 置換を中断します。

#### /i:項目

置換対象とする項目を以下から指定します。 省略時は全項目が置換対象となります。

- tl :業務名
- jn :ジョブ名
- jp :パラメータ
- dr :ディレクトリ
- qn :ジョブキュー
- of :標準出力保存先ファイル名
- rt :リカバリジョブ業務名
- rn :リカバリジョブ名
- rp :リカバリジョブパラメータ
- rd :リカバリジョブディレクトリ
- rq :リカバリジョブジョブキュー名
- ro :リカバリジョブ標準出力保存先ファイル名
- se :環境変数名(条件分岐ボックス)
- sf : 存在チェックファイル名(条件分岐ボックス)
- "置換文字列"
	- 置換したい文字列を指定します。
- "置換後文字列"

置換後の文字列を指定します。

#### "ジョブネットファイル名"

置換するジョブネットファイル名を指定します。 ワイルドカードも指定可能です。

# JChgJnt

- 終了コード 正常終了 0 異常終了 「第3章 エラーコード一覧」を参照してください。
- セキュリティ 全ユーザ
- 例: バッチファイルの引数に指定されたジョブネットファイルを各項目毎に一括置換 します。

JChgJnt.bat

 JChgJnt.exe /i:jn ¥¥JMSS1 ¥¥JMSS2 %1 JChgJnt.exe /i:dr ¥¥JMSS1 ¥¥JMSS3 %1 JChgJnt.exe /i:qn JMSS1 JMSS4 %1

<span id="page-54-0"></span>②JConvCJ

JConvCJ.exe は JMSS/JBuild から CSV 形式で出力されたファイル(\*.CSV)や、表計算ソフ トなどで作成した CSV 形式のファイルを、ジョブネットワークファイルに変換します。

- 構文 JConvCJ.exe 変換元ファイル名 *[*変換先ディレクトリ名*]*  $[/U]$   $[/I]$   $[/E]$   $[/A]$   $[/O]$
- パラメータ 変換元ファイル名

変換したいCSV形式ファイルをフルパスで指定します(最大256バイ トです)。 拡張子は(.CSV)です。

- ファイル名にはワイルドカード(\*.\*、??A?.\*)の指定が可能です。
- 変換先ディレクトリ名

変換後のジョブネットワークファイルを出力するディレクトリを フルパスで指定します(最大256バイトです)。

変換先ファイルが既に存在する場合、無条件に上書きします(BAK ファイルを作成します)。

/Oと同時に指定された場合、本オプションは無効となります。

- $/1$ ファイル不正/項目不正時、確認メッセージを表示しません。既定 値がセットされます。
- $/E$

/U

変換対象外ファイルのメッセージ出力をしません。

 $/$ A

すべてのメッセージ出力をしません。

 $/0$ 

変換先ファイルが既に存在する場合、BAKファイルを作成せずに上 書きします。

終了コード 正常終了 ★

異常終了 ★「第3章 エラーコード一覧」を参照してください。

セキュリティ 全ユーザ

## <span id="page-55-0"></span>JChgSec

# **2.9 JMSS** セキュリティ関連コマンド

### ①JChgSec

JChgSec.exe は JMSS セキュリティを表示/設定します。

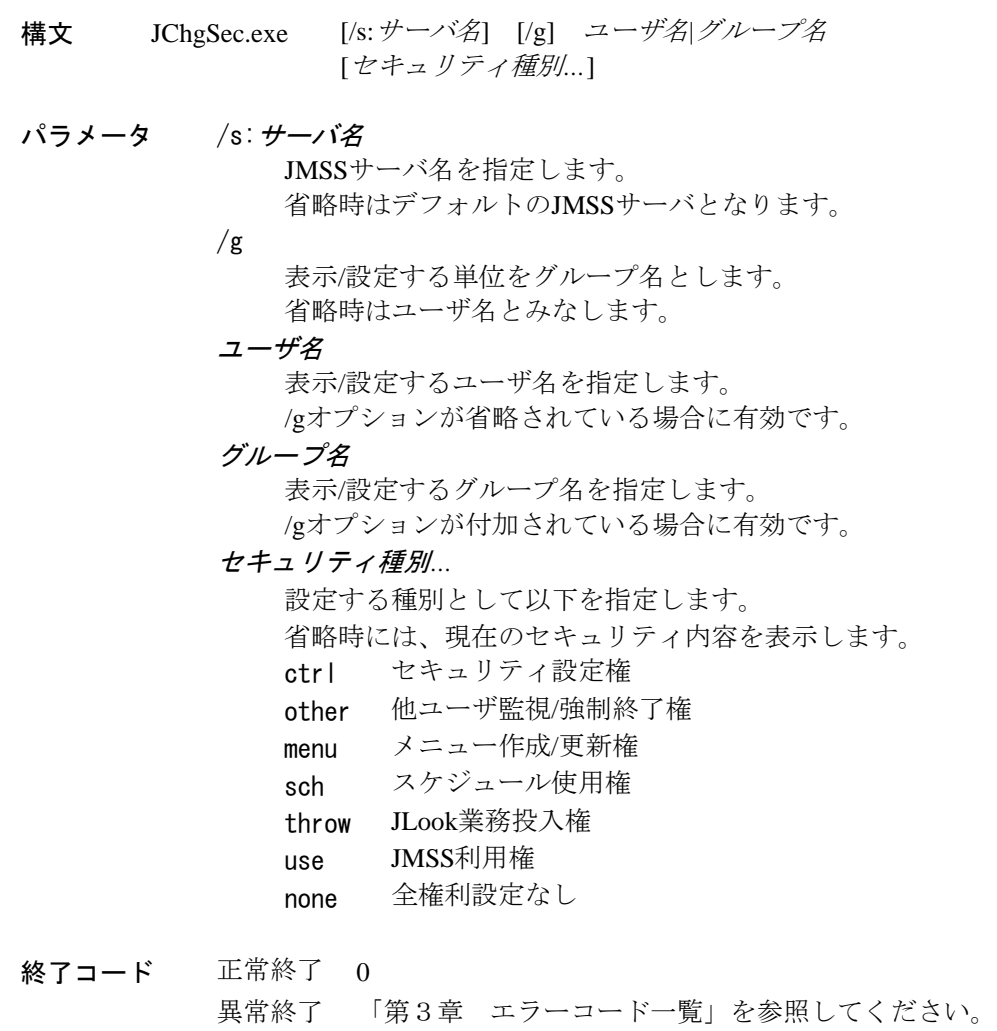

セキュリティ 参照時 JMSS利用権 設定時 セキュリティ設定権 備考 1台のJMSSサーバに対して、同時にJChgSecコマンドでセキュリティを設 定することはできません。 また、すでにJEnvが編集モードで起動されている場合も、JChgSecコマン ドでセキュリティを設定することはできません。

例: バッチファイルの引数に指定された全ユーザに全権限を与えます。

JChgSec.bat

 :loop  $IF''\%1" == "" EXIT$ JChgSec.exe %1 ctrl other menu sch throw use SHIFT GOTO loop

# <span id="page-58-0"></span>第3章 エラーコード一覧

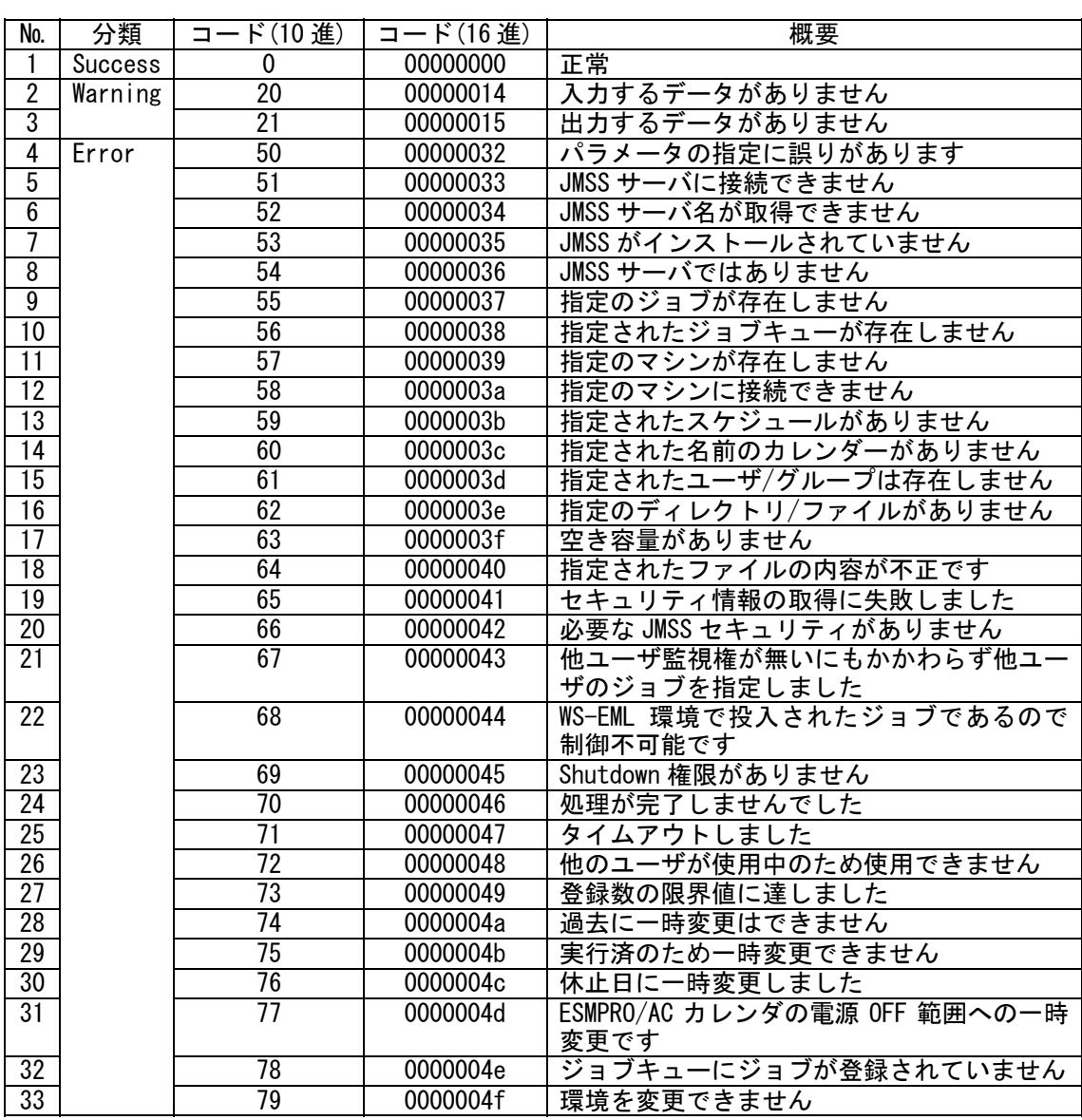

# ESMPRO®/JMSS® ユーティリティ ユーザーズマニュアル 2007年 1月 初版 日本電気株式会社 東京都港区芝五丁目7番地1号 TEL(03)3454-1111(大代表) 開発 N E C ソフト株式会社 東京都江東区新木場1-18-7 TEL(03)5534-2222(大代表)

 (C)NEC Corporation/NEC Soft, Ltd.1998-2007 日本電気株式会社の許可なく複製・改編などを行うことはできません. 本書の内容に関しては将来予告なしに変更することがあります.